# **Dashboard zur Netzwerkleistung**

Veröffentlicht: 2023-09-30

Mit dem Network Performance Dashboard können Sie überwachen, wie effektiv Daten über die Datenverbindungs-, Netzwerk- und Transportebenen (L2 — L4) übertragen werden.

Jedes Diagramm im Netzwerk Performance Dashboard enthält Visualisierungen von Netzwerkleistungsdaten, die generiert wurden über ausgewähltes Zeitintervall E, nach Region organisiert.

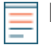

**Hinweis:**Von einer Konsole aus können Sie das Netzwerkleistungs-Dashboard für jeden verbundenen Standort anzeigen. Der Site-Name wird in der Navigationsleiste angezeigt. Klicken Sie auf den Abwärtspfeil neben dem Namen, um die Anzeige auf andere Sites auszurichten.

Das Netzwerkleistungs-Dashboard ist ein integriertes System-Dashboard, das Sie nicht bearbeiten, löschen oder zu einer gemeinsamen Sammlung hinzufügen können. Sie können jedoch [ein Diagramm kopieren](https://docs.extrahop.com/de/9.5/copy-chart) E aus dem Network Performance Dashboard und füge das Diagramm zu einem [benutzerdefiniertes Dashboard](https://docs.extrahop.com/de/9.5/create-dashboard)  $\mathbb Z$ [,](https://docs.extrahop.com/de/9.5/create-dashboard) oder du kannst [eine Kopie des Dashboard erstellen](https://docs.extrahop.com/de/9.5/eh-system-user-guide/#ein-dashboard-kopieren)  $\mathbb Z$  und bearbeiten Sie das Dashboard, um für Sie relevante Kennzahlen zu überwachen.

Die folgenden Informationen fassen die einzelnen Region zusammen.

### **Netzwerk-L2-Metriken**

Überwachen Sie die Durchsatzraten über die Datenverbindungsschicht (L2) anhand von Bits und Paketen und überwachen Sie die Arten der übertragenen Frames. Sie können auch festlegen, wie viele Daten per Unicast-, Broadcast- oder Multicast-Verteilung an Empfänger gesendet werden.

#### **Netzwerk-L4-Metriken**

Überwachen Sie die Latenz der Datenübertragung über die Transportschicht (L4). Zeigen Sie die TCP-Aktivität anhand von Verbindungs-, Anfrage- und Antwortmetriken an. Diese Daten können Aufschluss darüber geben, wie effektiv Daten über die Transportschicht in Ihrem Netzwerk gesendet und empfangen werden.

#### **Leistung des Netzwerks**

Überwachen Sie, wie sich die Netzwerkleistung auf Anwendungen auswirkt. Sehen Sie sich den gesamten Netzwerkdurchsatz an, indem Sie den Durchsatz pro Anwendungsprotokoll und das Ausmaß der hohen TCP-Roundtrip-Zeiten überprüfen.

## **Netzwerk-L3-Metriken**

Zeigen Sie den Datendurchsatz auf der Netzwerkebene (L3) an und sehen Sie sich Pakete und Verkehr nach TCP/IP-Protokollen an.

## **DSCP**

Sehen Sie sich eine Aufschlüsselung der Pakete und des Datenverkehrs nach Differentiated Services-Codepunkten an, die Teil der DiffServ-Netzwerkarchitektur sind. Jedes IP-Paket enthält ein Feld, in dem die Priorität angegeben wird, wie das Paket behandelt werden soll. Dies wird als differenzierte Dienste bezeichnet. Die Werte für die Prioritäten werden Codepunkte genannt.

## **Multicast-Gruppen**

Zeigen Sie den Verkehr an, der in einer einzigen Übertragung an mehrere Empfänger gesendet wird, und sehen Sie sich Pakete und Verkehr jeder Empfängergruppe an. Der Multicast-Verkehr in einem Netzwerk ist auf der Grundlage von Zieladressen in Gruppen organisiert.